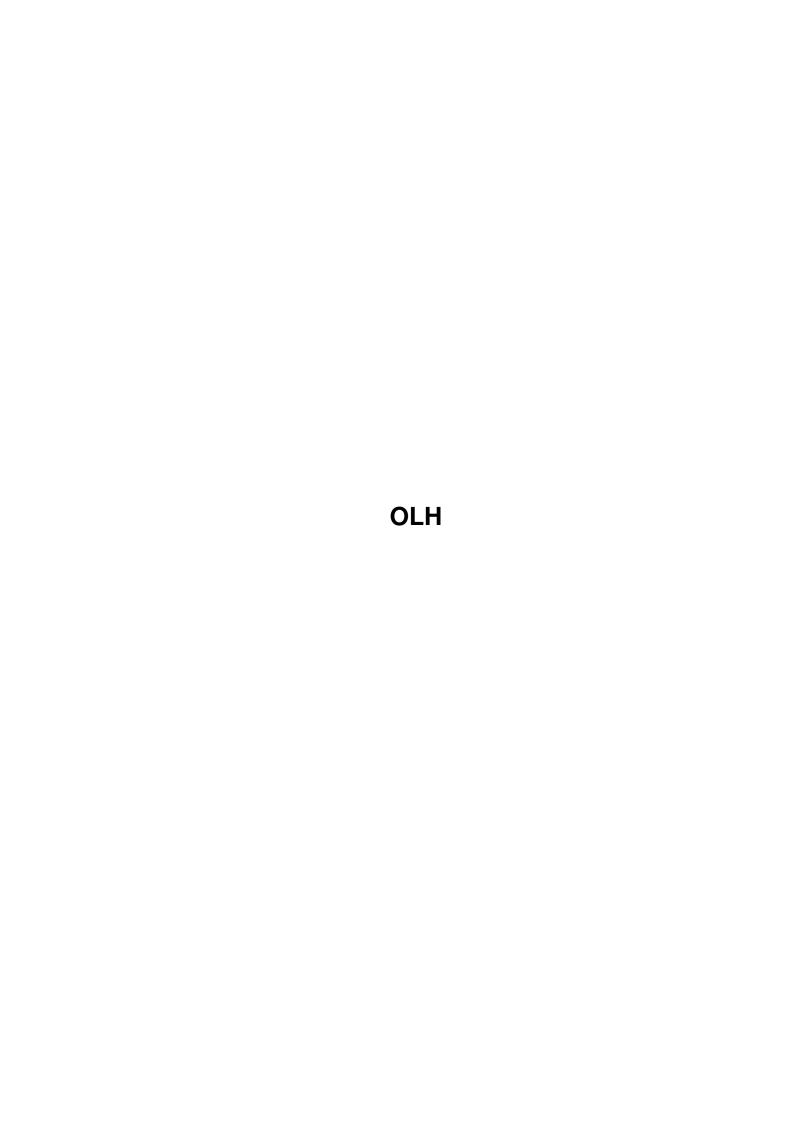

OLH ii

| COLLABORATORS |         |                  |           |  |  |  |  |
|---------------|---------|------------------|-----------|--|--|--|--|
|               |         |                  |           |  |  |  |  |
|               | TITLE : |                  |           |  |  |  |  |
|               |         |                  |           |  |  |  |  |
|               | OLH     |                  |           |  |  |  |  |
|               |         |                  |           |  |  |  |  |
| ACTION        | NAME    | DATE             | SIGNATURE |  |  |  |  |
|               |         |                  |           |  |  |  |  |
|               |         |                  |           |  |  |  |  |
| WRITTEN BY    |         | January 18, 2023 |           |  |  |  |  |
|               |         |                  |           |  |  |  |  |

| REVISION HISTORY |      |             |      |  |  |  |  |
|------------------|------|-------------|------|--|--|--|--|
| NUMBER           | DATE | DESCRIPTION | NAME |  |  |  |  |
|                  |      |             |      |  |  |  |  |
|                  |      |             |      |  |  |  |  |

OLH

# **Contents**

| 1 | OLF | i e e e e e e e e e e e e e e e e e e e | 1 |
|---|-----|-----------------------------------------|---|
|   | 1.1 | Cheater v1.0 documentation              | 1 |
|   | 1.2 | disclaimer                              | 1 |
|   | 1.3 | What is Cheater ???                     | 2 |
|   | 1.4 | How Cheater works                       | 2 |
|   | 1.5 | Cheater's user interface                | 3 |
|   | 1.6 | technical information                   | 4 |
|   | 1.7 | Some great tools                        | 4 |
|   | 1.8 | My address                              | 5 |
|   | 1.9 | About mui                               | 5 |

OLH 1/6

## **Chapter 1**

## **OLH**

## 1.1 Cheater v1.0 documentation

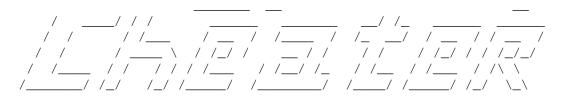

v1.0 © by Frank Weber

With Cheater you can manipulate games in order to give you unlimited lifes, a lot of money or great scores.

Disclaimer Copyright etc.

What is Cheater ???
What does Cheater do ???

How it works
The way this is done

User interface
Using Cheater

Other great stuff
Other tools written by me

Address
My address

### 1.2 disclaimer

Important:

OLH 2/6

This version of Cheater is Freeware. It may be freely distributed as long as no fee bigger than 5 US\$ is charged.

Cheater is provided "as-is". In no way there is any warranty if you are using Cheater. You are using it completely at your own risk.

Cheater is © by:

Frank Weber Schlizstr. 53 74076 Heilbronn Germany

#### 1.3 What is Cheater ???

Cheater is a tool that helps you to solve games easier as it  $\ensuremath{\hookleftarrow}$  allows

you to manipulate scores or the number of lifes while you are playing.

Let's say you're are playing Galaga and you haven't got a lot of money but you would really like to buy a great weapon. Impossible ??? Not with Cheater. With Cheater you could give yourself the money for 2, 5, 10 or even 100 weapons. Sounds good, doesn't it ??? (See

How it works for detailed information).

Well, although there are other tools that do the same (exactly one, called TrainerMaker, to be precise) there are some obvious reasons for using Cheater:

TrainerMaker | Cheater | Cheater | Can only handle chip mem | - Handles both chip mem and fast mem | Can only change one address | - Can change several addresses at the at the same time | same time | same time | Nice | MUI | gui | Costs 18(!) US\$ | - Freeware | Fast | Faster

#### 1.4 How Cheater works

First of all it is important to know that Cheater can only be used with games that don't switch off the Amiga multitaskting. To check whether a certain game runs in multitasking or not, just press <LAMIGA> + <m>.

If the workbench or any other screen appears, it supports multitasking, if not it doesn't. An exception are games written in AMOS, as there <LAMIGA> + <a> can be used to toggle between the workbench and the

OLH 3/6

AMOS game.

Well, every game has to store information such as lifes or your score somewhere in memory. Now, if you want to set this value to what you want to be, Cheater has to find out where in memory this value is stored. This is how it works:

- 1. Start Cheater
- 2. Start your game and play a little while
- 3. Pause your game and remember the value that should later be changed
- 4. Tell this value to Cheater

```
*** Cheater will now search the whole memory and remember all *** *** addresses (positions whithin memory) that are containing this *** *** value.
```

- 5. Switch back to your game and play a little while until the value you would like to manipulate has changed.
- 6. Pause the game again and switch back to Cheater.
- 7. Tell the changed value to Cheater

- 8. Now you can tell Cheater to set a new value to this address. This might for example be 5000 for the number of lifes.
- 9. Switch back to your game and enjoy your great playing skills.

### 1.5 Cheater's user interface

```
Cheater has got a nice

MUI

gui that consists of one

window which is put up immediately after Cheater is started.

Control elements:

------

Settings (see

technical information

for detailed information)

-----

Mode: Select search mode (Byte, Word or Long)

Byte can find numbers between 0 and 255 (should only be used if really necessary)

Word can find numbers between 0 and 65535

Long can find numbers between 0 and 2^32
```

OLH 4/6

Chip: Select whether Chip ram should be searched for not Fast: Select whether Fast ram should be searched for not

Let's go cheating

Value: Value to be used for a certain function (search, compare, set) It can be entered in decimal, hexadecimal (e.g. \$1000) or binary (e.g. %101011) format and mustn't be bigger than the maximum value of the selected mode.

Search: Search the selected memory for the value entered in the value field. This could for example be your actual score.

Compare: After you searched for a certain value and you have played until this value has changed, you have to enter it into the value field and then press compare. If Cheater has found the address(es), they are shown in the address list.

Set: If comparing succeeded, you can now select one or more addresses, enter a new value and press set to set the chosen address(es) to the new value. If several addresses are selected, multitasking is switched off while they are set. This allows you to evade anti-cheating routines of some games.

#### 1.6 technical information

How to find out which mode should be used:

Usually you should use word mode, as it is ok for the most games, but there are some exceptions:

- If the game uses very big numbers, higher than 65535, you should try long mode.
- If you want to manipulate very small numbers (1-255) AND WORD MODE DIDN'T SUCCEED, try byte mode as it is very slow due to some technical reasons. (Not a problem caused be Cheater but a fact !!)

The best way is first to try word mode, only if this doesn't work you should try another mode.

## 1.7 Some great tools

I have already written some programs you might be interested in,  $\leftarrow$  too:

AmigaTrainer, a vocabulary trainer. It allows you to learn almost any language with your computer. The actual version v2.2 can be found in Aminet, directory misc/edu.

OLH 5/6

DArc is an cataloging tool for the contents of CDROMs or pd disks (e.g. Fish disks). So it helps you to find any programs on one of your CDs or disks. Version 1.5b available via Aminet, directory disk/misc.

If you are interested in one or more of the tools you can get it from Aminet or directly from me. (See also

My address

## 1.8 My address

If you would like to send me any suggestions, bugreports or anything else, please write to:

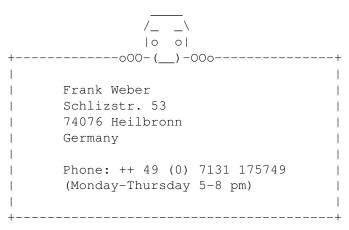

All letters will be answered, and the more I see that people are interested in Cheater the more new versions will be released.

#### 1.9 About mui

This application uses

MUI - MagicUserInterface

(c) Copyright 1993/94 by Stefan Stuntz

MUI is a system to generate and maintain graphical user interfaces. With the aid of a preferences program, the user of an application has the ability to customize the outfit according to his personal taste.

MUI is distributed as shareware. To obtain a complete package containing lots of examples and more information about registration please look for a file called "muiXXusr.lha" (XX means the latest version number) on your local bulletin boards or on public domain disks.

If you want to register directly, feel free to send

OLH 6/6

DM 30.- or US\$ 20.-

to

Stefan Stuntz Eduard-Spranger-Straße 7 80935 München GERMANY